# **Site-specific IP configurations in IBM Recovery Manager DR**

*Simplifying DR migration operation when the local and DR sites have different network configurations*

Table of contents

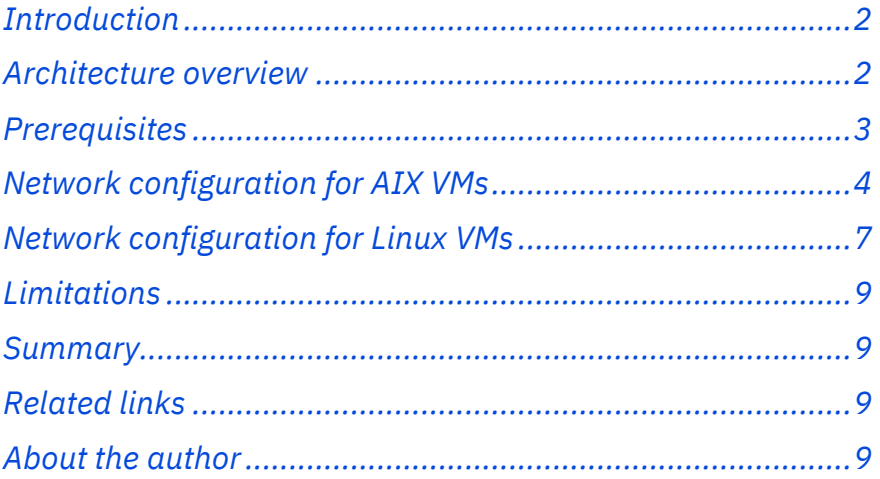

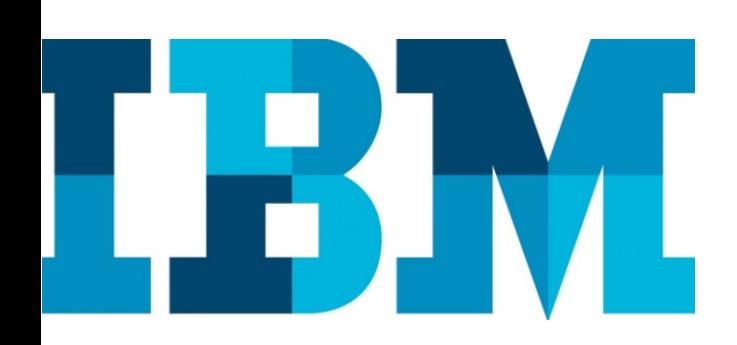

#### **Overview**

#### **Challenge**

In DR management, if the local site and DR site has different network configurations, users have to edit the network configuration file for every DR migration operation.

#### **Solution**

This paper helps users to understand the automation process for updating the network configuration files just one time and the same can be used for every DR migration operation.

### <span id="page-1-0"></span>**Introduction**

This paper helps users to understand about site-specific IP scripts and the network configuration files and the importance of these scripts and files in the disaster recovery (DR) migration operation.

This paper also explains the steps complete the network configuration successfully for IBM® AIX® and Linux® operating systems.

### <span id="page-1-1"></span>**Architecture overview**

This section describes about site-specific IP scripts and the network configuration files used for DR migration. The site-specific IP scripts are used to avoid the process of manually updating the network configuration details such as IP, Domain Name System (DNS) and so on, for every DR migration operation in the network configuration file. The network configuration files hold the information of the network that needs to be configured at the remote site. The network configuration files will be used by site specific IP scripts.

This section describes more about the importance and areas of application of site-specific IP scripts. These scripts are mainly used when the system setup has different network configurations for the home site and the remote site.

For example, in a DR migration operation, if the virtual machine (VM) from the local site is migrating to a remote site and the remote site is having a different network, the VM network configuration file should be updated before starting the operation, so that the VM on the remote site will start with a different network based on the details given in the network configuration file. And, if a VM from the remote site is migrating to a local site, the local site network details should be provided in the VM network configuration file.

It is a tedious job to edit the network configuration for every migration operation. To avoid this, one external network configuration file is created, which provides the provision to the user to hold the local site and remote site network details. This file will be updated only once with the network information of both the sites. The site-specific IP script has the mechanism to read the network information according to the site and apply it.

#### Architecture

#### **Software**

- **IBM VM Recovery** Manager DR for Power Systems version 1.5.0.0 (supports site-specific IP scripts for IBM AIX and Linux)
- IBM VM Recovery Manager DR for Power Systems version 1.5.0.1 (supports site-specific IP scripts for AIX and Linux

#### **Hardware**

- VM: Virtual machines also known as logical partitions (LPARs)
- VIOS: A special logical partition that host I/O resources to provide advanced virtualization capabilities across other client logical partitions (or VMs)

#### **Network**

Different network configuration for local and remote sites

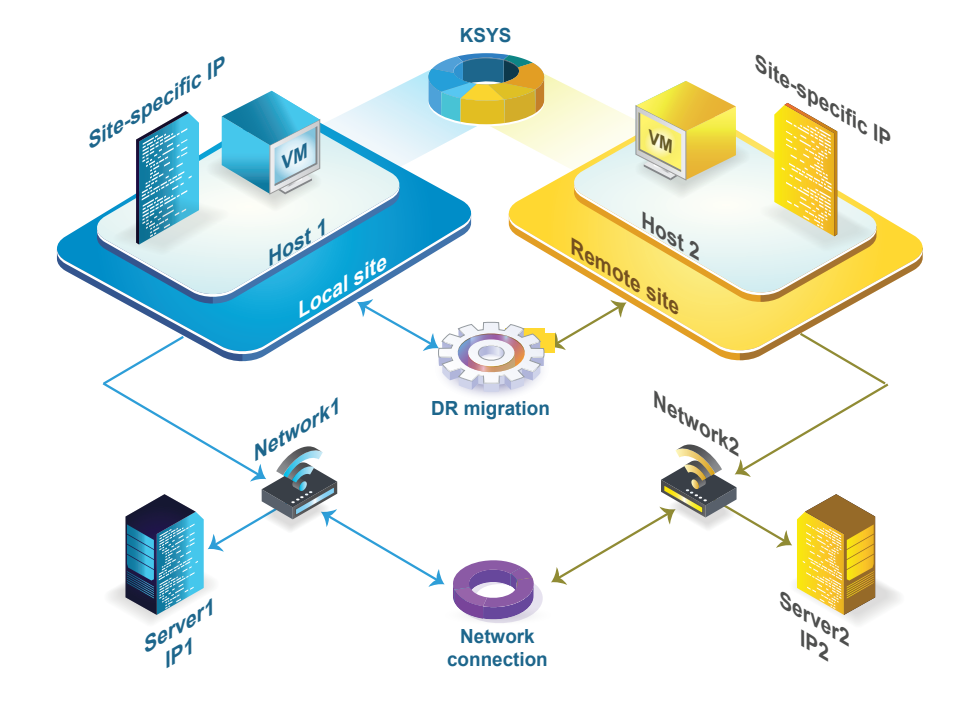

*Figure 1. Site-specific IP scripts on different network configuration*

Figure 1 depicts a scenario where the local site and remote site are having different networks. That is, local site is having network1 with server1 and IP1, and the remote site is having network2 with server2 and IP2.

If the VM with IP1 and server1 on the local site is migrated to a remote site, it has to start on server2 and with IP IP2.

### <span id="page-2-0"></span>**Prerequisites**

To complete the tasks mentioned in this paper, make sure that the following prerequisites are fulfilled:

- Knowledge on DR cluster type and its migration operation
- Ability to log into each managed VM (with admin access)

Currently, site-specific IP scripts are supported for AIX and Linux OS versions.

### <span id="page-3-0"></span>**Network configuration for AIX VMs**

This section explains about the files that are required to configure the network for the AIX OS version and the input that user need to provide to the network configuration file.

The script used to configure the network for AIX is *setup\_dr\_hostname\_ip\_via\_config\_file*.

The purpose of this script is to reconfigure the VM network with the appropriate network details provided in the configuration file. This script is called by the setup\_dr.sh script. This script is not meant to be run directly.

This script relies on a customized configuration file, site\_specfic\_ip\_config.cfg. This script reads the contents of the site\_specfic\_ip\_config.cfg configuration file and sets the hostname, IP address, and base network of the VM.

If different network configurations are configured, the site\_specfic\_ip\_config.cfg file must be manually edited with that information for once at the start of first DR migration operation.

Refer to the following code example.

```
Host serial numbers of primary site
IP address of LPAR at primary site
IP address of LPAR at secondary site
Network netmask to be used at primary site
DNS name server to be used at primary site
Network domain name to be used at primary 
site
Default gateway IP address to be used at 
primary site
Host serial numbers of secondary site
IP address of LPAR at secondary site
IP address of LPAR at primary site
Network netmask to be used at secondary 
site
DNS name server to be used at secondary 
site
        k da i b da i b da i b da i b da i b da i b da i b da i b da i b da i b da i b da i b da i b da i b da i b da<br>Da i b da i b da i b da i b da i b da i b da i b da i b da i b da i b da i b da i b da i b da i b da i b da i
```
This configuration file is used to provide primary and secondary site network configuration information at the same time.

### **Steps**

There are a series of steps to be performed to set up the required network configuration for AIX VMs.

The steps involve copying customized scripts written for AIX VMs to the required VM network configuration directory and then run the necessary script.

- 1. Copy the sample scripts.
	- a. Locate the scripts installed in the KSYS node at: /opt/IBM/ksys/samples/site\_specific\_nw/AIX
	- b. Copy the scrips into the following directory: /usr/local/bin/ of the production VMs.

# scp setup\_dr\* site\_specfic\_ip\_config.cfg failover\_config.cfg data\_collection <user>@<VM IP/hostname >:/usr/local/bin

2. Run the *data\_collection* script.

This script is meant to be run on the production VM and stores information in the /usr/local/dr/ directory. This data is used to run the setup\_dr.sh script at the DR site VM.

The data collected includes the following information:

- System hostname
- Network adapter information
- HBA adapter configuration
- DNS server, domain
- VM attributes
- Disk configuration
- Volume group attributes, major numbers, hdisks
- AIX kernel (sys0) configuration

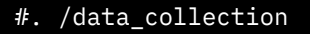

- 3. Customize the VM *site\_specfic\_ip\_config.cfg* configuration file with the appropriate IP address, netmask, and name server corresponding to the target VM.
- 4. Run the following commands to enable the ghostdev parameter in the AIX system.
	- a. Set the ghostdev parameter so that after the DR migration operation, AIX performs cleanup, which also includes the cleanup of the network IP addresses.
- b. Run the following commands to enable the ghostdev parameter:
	- i. Run the chdev  $-1$  sys0  $-a$  ghostdev=1 command to enable the ghostdev parameter of the AIX system so that after DR migration, it clears the interface and network information of the booted system.
	- ii. Run the savebase command to save the AIX base, which saves the ghost parameter (enabled in the previous step) to the AIX base.
	- iii. Run the bosboot command to create the boot image with the saved changes: bosboot -ad /dev/ipldevice

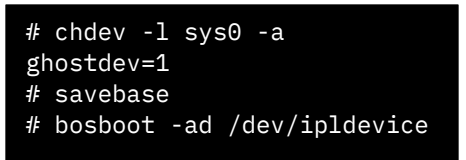

- 5. After completing the DR migration operation, connect to the VM console through the Hardware Management Console (HMC).
	- a. Log into the HMC command line as an administrative user
	- b. Run the vtmenu command to display the managed systems Central Electronics Complex (CEC) list.
	- c. Select the appropriate managed CEC from the list.
	- d. Select the appropriate VM from the VM list of the CEC.
	- e. The virtual terminal to the VM will be displayed. Copy the sample scripts to the VM from the KSYS node.
- 6. Log into the DR VM as a root user and run the main script, *setup\_dr*. The *setup\_dr\_hostname\_ip\_via\_config\_file* script will run as part of the main *setup\_dr* script.

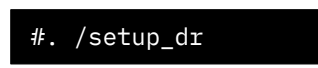

7. Verify the VM network configuration by running the ifconfig -a command. This command displays the network configuration details such as IP, name server, and so on. If the IP address displayed on the console and the IP address given in network configuration file are the same, it means that your configuration is successful.

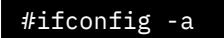

### <span id="page-6-0"></span>**Network configuration for Linux VMs**

The Linux network configuration is different from the AIX network configuration. The Linux network configuration is performed based on the TCP/IP configuration files of the Linux system. The setup\_ip.sh script checks for the hardware-dependant configuration in the network directory and copies it to the Linux network configuration file. This script is run from the vmr\_ip\_conf.service file while booting the target system.

### **Steps**

The steps involved in Linux network configurations are Linux system commands. Perform the following steps to set up Linux VM network configuration successfully:

1. Set up the configuration files.

The TCP/IP configuration files are at /etc/sysconfig/network-scripts or /etc/sysconfig/network.

This directory contains the appropriate configuration files for each environment.

- a. Create hardware-dependent config files:
	- i. Find the serial number string of the system using the cat /proc/device-tree/system-id command.

```
# cat /proc/device-tree/system-
id
```
ii. Copy your *ifcfg-eth0* script to <system-id>\_ifcfgeth0,that is, 02102EF0V\_ifcfg-eth0.

> #cp ifcfg-eth0 <system-id>\_ifcfgeth0

- iii. Perform this task for each potential source and target locations for your VM.
- b. For each file you created in the previous step, enter the input like IP address, Ethernet address, and name server into the respective file.
- c. For the default route ifroute-xxxx parameter and/or other routes parameter in network configuration file, if needed repeat steps a and b
- 2. Copy the *setup\_ip* script. These scripts will be installed in ksys at: /opt/IBM/ksys/samples/site\_specific\_nw/LINUX
	- a. Copy the *setup\_ip* script to the /usr/local/vmr/bin directory of the VM.
	- b. Add the execution bit (+x) to the *setup\_ip* script, so that the system can run this script after DR migration. Use the chmod +x command for instance.

#chmod +x setup\_ip

- 3. Copy the *systemd* service file: The *systemd* service file will be installed in ksys at: /opt/IBM/ksys/samples/site\_specific\_nw/LINUX
	- a. Copy the *systemd* service file. Copy the *vmr\_ip\_conf.service* file to the required directory (/etc/systemd/system).
	- b. Change the permissions to 644 (using the chmod 644 vmr ip conf.service command).

# chmod 644 vmr\_ip\_conf.service

c. You must enable *the vmr\_ip\_conf.service*, so that it starts automatically upon boot. To enable the new service, run the systemctl enable vmr\_ip\_conf.service command.

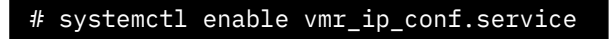

4. After completing the DR migration operation, verify the VM network configuration using the ifconfig -a command. This command displays the network configuration details such as IP, name server, and so on. Verify if the IP displayed and the IP given for the configuration are the same. If it is the same, then the given network configuration is configured successfully.

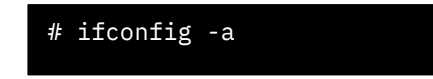

**Note**: After successfully configuring the network for the Linux VM, you check the logs in the /var/log/vmr/local/setup\_ip.log file.

## <span id="page-8-0"></span>**Limitations**

Site-specific IP scripts should be used only for DR cluster type. For other cluster types such as HA, HADR, and HADRHA these scripts are not supported.

### <span id="page-8-1"></span>**Summary**

This paper explained how to simplify the DR migration operation when the local and DR sites have different (AIX and Linux) network configurations. In order to complete the operation successfully, you need to make sure the VMs are running, and you are able to log in to the systems before performing the network configuration.

# <span id="page-8-2"></span>**Related links**

For basic understanding of DR operation, refer: [https://www.ibm.com/support/knowledgecenter/SSHQV4\\_1.4/base/concep](https://www.ibm.com/support/knowledgecenter/SSHQV4_1.4/base/concepts_dr_mech.html) ts dr\_mech.html

# <span id="page-8-3"></span>**About the author**

Ramya Bommineni is an advisory software engineer in IBM VM Recovery Manager production team. She has more than 2 years of experience in high availability and disaster recovery. You can reach Ramya at [ramyabom@in.ibm.com.](mailto:ramyabom@in.ibm.com)

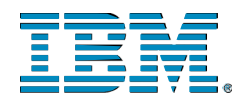

© Copyright IBM Corporation 2021 IBM Systems 3039 Cornwallis Road RTP, NC 27709

Produced in the United States of America

IBM, the IBM logo and ibm.com are trademarks or registered trademarks of the Internal Business Machines Corporation in the United States, other countries, or both. If these and other IBM trademarked items are marked on their first occurrence in the information with a trademark symbol (® or ™), these symbols indicate U.S. registered or common law trademarks owned by IBM at the time this information was published. Such trademarks may also be registered or common law trademarks in other countries. A current list of IBM trademarks is available on the web at "Copyright and trademark information" at ibm.com/legal/copytrade.shtml

Other product, company or service names may be trademarks or service marks of others.

References in the publication to IBM products or services do not imply that IBM intends to make them available in all countries in the IBM operates.

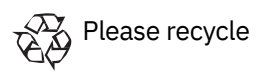